# *SmartFusion2, IGLOO2, and RTG4 Tcl for SoC*

*Tcl Documentation*

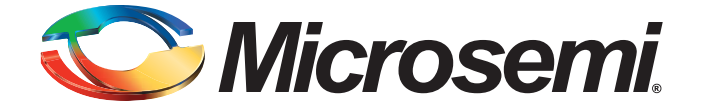

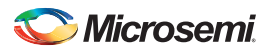

SmartFusion2, IGLOO2, and RTG4 Tcl for SoC Tcl Documentation

# **Table of Contents**

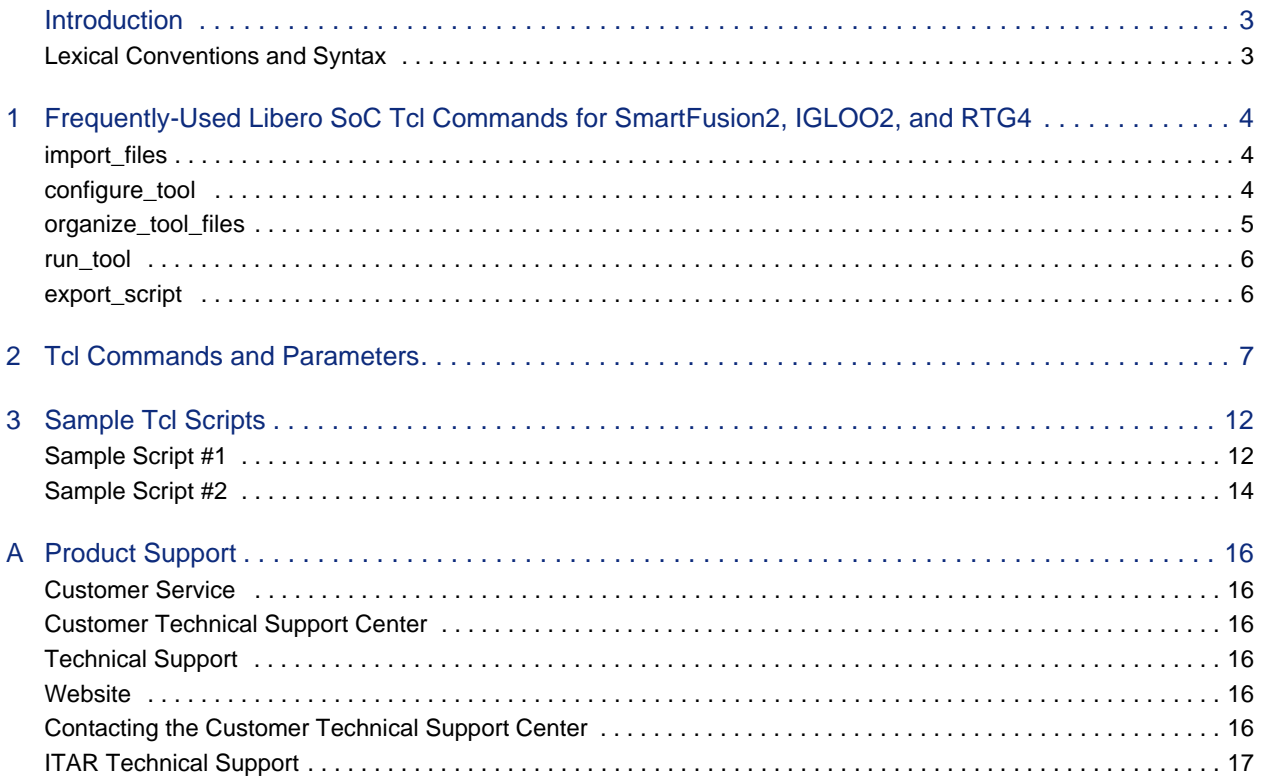

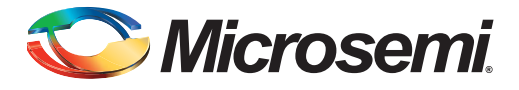

## <span id="page-2-0"></span>**Introduction**

Microsemi's Libero System on Chip (SoC) is a comprehensive software toolset for designing with Microsemi FPGA and SoC FPGAs. Libero SoC enables you to manage the entire design flow from design entry, synthesis and simulation, through place-and-route, timing and power analysis, with enhanced integration of the embedded design flow.

Libero SoC also has a rich set of Tcl commands that support the design flow process in batch mode. This document introduces you to frequently-used Tcl commands available to hardware designers targeting Microsemi's SmartFusion2, IGLOO2, and RTG4 families.

For a general introduction to Tcl commands, see the Tcl Command Reference in the Libero SoC online help.

### <span id="page-2-1"></span>**Lexical Conventions and Syntax**

This document uses a subset of the BNF syntax to describe the usage of the Libero SoC Tcl commands. The Tcl command import\_source is shown below to illustrate the syntax.

#### **import\_source**

–format *imp\_fmt* \ [-edif\_flavor *flavor\_kinds*] {*filenamen*} \ *imp\_fmt* ::= adl | edif | verilog | vhdl | pin | crt | gcf *flavor\_kinds* ::= generic | viewlogic | mgc | orcad | workview  $filename<sub>n</sub> ::=$  a filename with an absolute or relative path

#### Where:

- **import\_source** is the Tcl command name
- -format is the parameter name
- *imp\_fmt* is one of the valid parameter values indicated and preceded by the ::= notation. Alternative values are separated by the vertical bar |. In this example adl, edif, verilog, vhdl, pin, crt and gcf are valid parameter values for the parameter imp\_fmt.
- The backslash symbol \ breaks long Tcl commands and continues on the next line.
- Square brackets [ ] denote an expression that can appear in a statement 0 (optional) or 1 time.
- Curly braces { } denote an expression that can appear in a statement 0 (optional) or multiple times. A subscript is used with the expression to further denote a potential list.

Note: Tcl commands are case sensitive. However, their arguments are not.

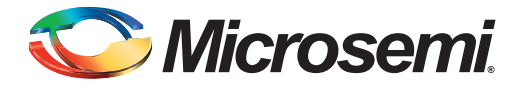

## <span id="page-3-0"></span>**1 – Frequently-Used Libero SoC Tcl Commands for SmartFusion2, IGLOO2, and RTG4**

The following is a list of frequently-used Libero SoC Tcl commands and their syntax.

To understand the context of these commands in the Libero SoC design flow, refer to ["Sample Script #1"](#page-11-2)  [on page 12](#page-11-2) and ["Sample Script #2" on page 14](#page-13-1).

For a general description of Libero SoC Tcl commands, refer to the Libero SoC online help.

### <span id="page-3-1"></span>**import\_files**

### *Syntax*

import\_files \

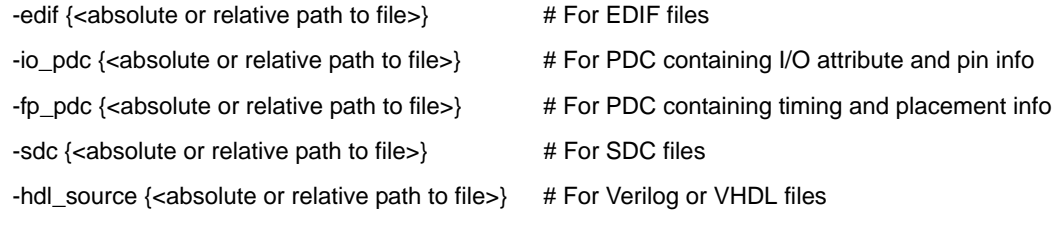

### *Example*

```
import_files -edif {D:/Designs/gugu/synthesis/sd1.edn}
import_files -io_pdc {./my_attributes.pdc}
import_files -fp_pdc {./my_timing.pdc}
```
### *Description*

This command enables you to import design source files and constraint files.

For importing constraint files, import\_files has retired the -pdc parameter for SmartFusion2, IGLOO2, and RTG4. It has been replaced with two new parameters to match the new design flow. Physical Design Constraints (PDC) Tcl must now be divided between I/O attribute and pin information from all floorplanning and timing constraints. These commands must now reside in and be imported as separate files. The new parameters specify the type of \*.pdc file being imported.

Use of the -pdc parameter will cause an error. The path to the file can be absolute or relative but must be enclosed in curly braces { }.

### <span id="page-3-2"></span>**configure\_tool**

### *Syntax*

configure\_tool \

-name {<*tool\_name>*} \ # Each tool\_name will have its own set of parameters

-params {<*parameter>:<value>*}\ # List of all parameters and the values they can be set to

*tool\_name* ::= COMPILE | SIM\_PRESYNTH | SYNTHESIZE | SIM\_POSTSYNTH | EXPORTNETLIST | EXPORTSDF | PLACEROUTE | SIM\_POSTLAYOUT | VERIFYTIMING | VERIFYPOWER | EXPORTPIN | GENERATEPROGRAMMINGFILE | EXPORTPROGRAMMINGFILE | GENERATEPROGRAMMINGDATA | PROGRAMDEVICE | SPM

### *Example*

configure\_tool -name {COMPILE} -params {PDC\_IMPORT\_HARDERROR:true}

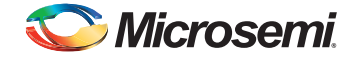

```
configure_tool -name {PLACEROUTE} -params {PDPR:false} -params {TDPR:true}
```
### *Description*

configure\_tool is a general purpose tool for setting the parameters for any tool called by Libero for the SmartFusion2, IGLOO2, and RTG4 families. The command requires the name of the tool and one or more parameters in the format of <tool\_parameter>:<value>. These parameters are separated and passed to the tool to set up its run.

For example, the command:

```
configure_tool \
   -name {COMPILE} -params {DISPLAY_FANOUT_LIMIT:10} \
   -params {MERGE_SDC:true}
```
sets the COMPILE command options DISPLAY\_FANOUT\_LIMIT to 10 and MERGE\_SDC to true.

There are alternative ways to write these commands to fit your coding style. The following three examples all do the same thing.

Method 1 - single line

configure tool -name {COMPILE} -params {DISPLAY FANOUT LIMIT:10} -params {MERGE SDC:true}

#### Method 2 - one statement, multiple lines

```
configure_tool \
  -name {COMPILE} \
   -params {DISPLAY_FANOUT_LIMIT:10} \
   -params {MERGE_SDC:true}
```
#### Method 3 - multiple statements

```
configure_tool -name {COMPILE} -params {DISPLAY_FANOUT_LIMIT:10}
configure_tool -name {COMPILE} -params {MERGE_SDC:true}
```
### <span id="page-4-0"></span>**organize\_tool\_files**

#### *Syntax*

organize\_tool\_files \

-tool {<*tool\_name*>} \

-file  $\{\leq\alpha\}$  absolute or relative path to constraint file> $\} \$  # There may be multiple -file parameter entries

-module {sd1::work} \

-input\_type {constraint}  $\qquad \qquad$  # Specifies type of input file

#### *Example*

```
organize_tool_files \
   -tool {COMPILE} \
   -file {D:/Designs/tests/constraint/io/io_0.pdc} \
   -file {D:/Designs/tests/constraint/fp/io_1.pdc} \
   -file {D:/Designs/tests/constraint/arbiter.sdc} \
   -module {sd1::work} \
   -input_type {constraint}
```
#### *Description*

organize\_tool\_files is used to specify specific constraint files to be passed to and used by a Libero tool.

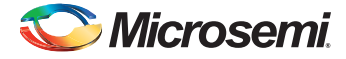

### <span id="page-5-0"></span>**run\_tool**

### *Syntax*

run\_tool \

-name {<*tool\_name* >} \ # Name of a Libero tool

-script {<absolute or relative path to script file>} *\* # Location of a script file

*tool\_name* ::= COMPILE | SIM\_PRESYNTH | SYNTHESIZE | SIM\_POSTSYNTH | EXPORTNETLIST | EXPORTSDF | PLACEROUTE | SIM\_POSTLAYOUT | VERIFYTIMING | VERIFYPOWER | EXPORTPIN | GENERATEPROGRAMMINGFILE | EXPORTPROGRAMMINGFILE | GENERATEPROGRAMMINGDATA | PROGRAMDEVICE | SPM

#### *Example*

run\_tool -name {COMPILE} run\_tool -name {SYNTHESIZE} -script {./control\_synopsys.tcl}

#### *Description*

run\_tool starts the specified tool. For tools that support command files, an optional command file can be supplied through the -script parameter.

### <span id="page-5-1"></span>**export\_script**

### *Syntax*

export\_script \

-file {<*absolute or relative path to file*>} \

-relative \_path <value> # 1 for using relative path, 0 for absolute path in the # exported script

value  $::= 1 | 0$ 

#### *Example*

export\_script -file {./exported.tcl} -relative\_path 1

#### *Description*

export\_script is a new command that explicitly exports the Tcl command equivalents of the current Libero session. You must supply a file name with the -file parameter. You may supply the optional -relative\_path parameter to specify whether an absolute or relative path is used in the exported script file.

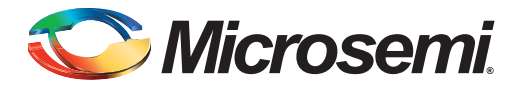

# <span id="page-6-1"></span><span id="page-6-0"></span>**2 – Tcl Commands and Parameters**

#### **Symbol Definitions**

*filename* ::= a filename with an absolute or relative path *dirname* ::= a directory name with an absolute or relative path *parameter* ::= a string representing a keyword passed as an argument by command parameter *parameter\_value* ::= a string representing a value for a *parameter. pv\_pair* ::= *parameter*:*parameter\_value module\_def* ::= *torf* ::= 'true'|'1'|'false'|'0'

#### *Table 2-1 •* **configure\_tool Parameters and Values**

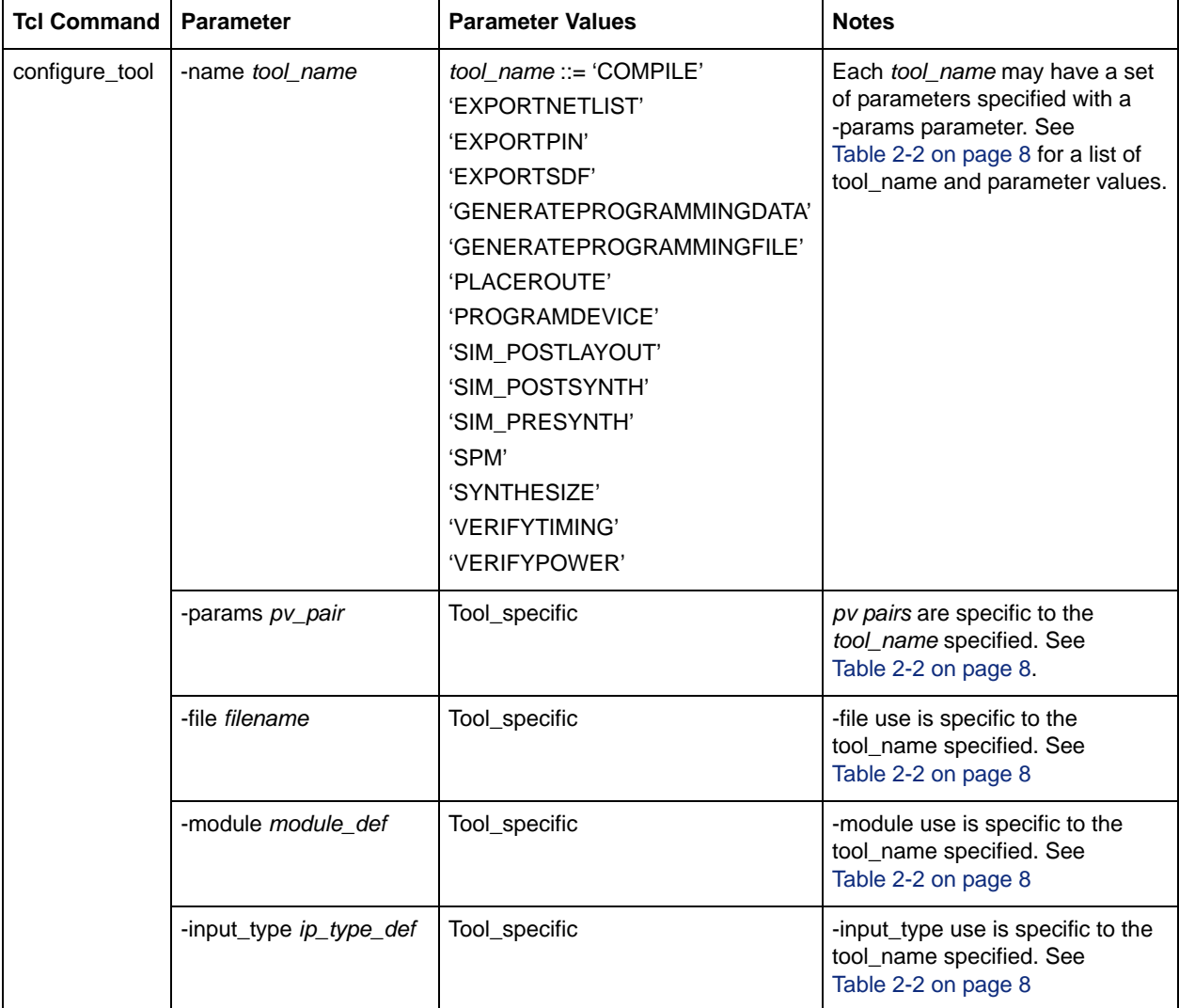

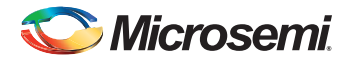

### <span id="page-7-0"></span>*Table 2-2 •* **configure\_tool Parameters and Values for tool\_name**

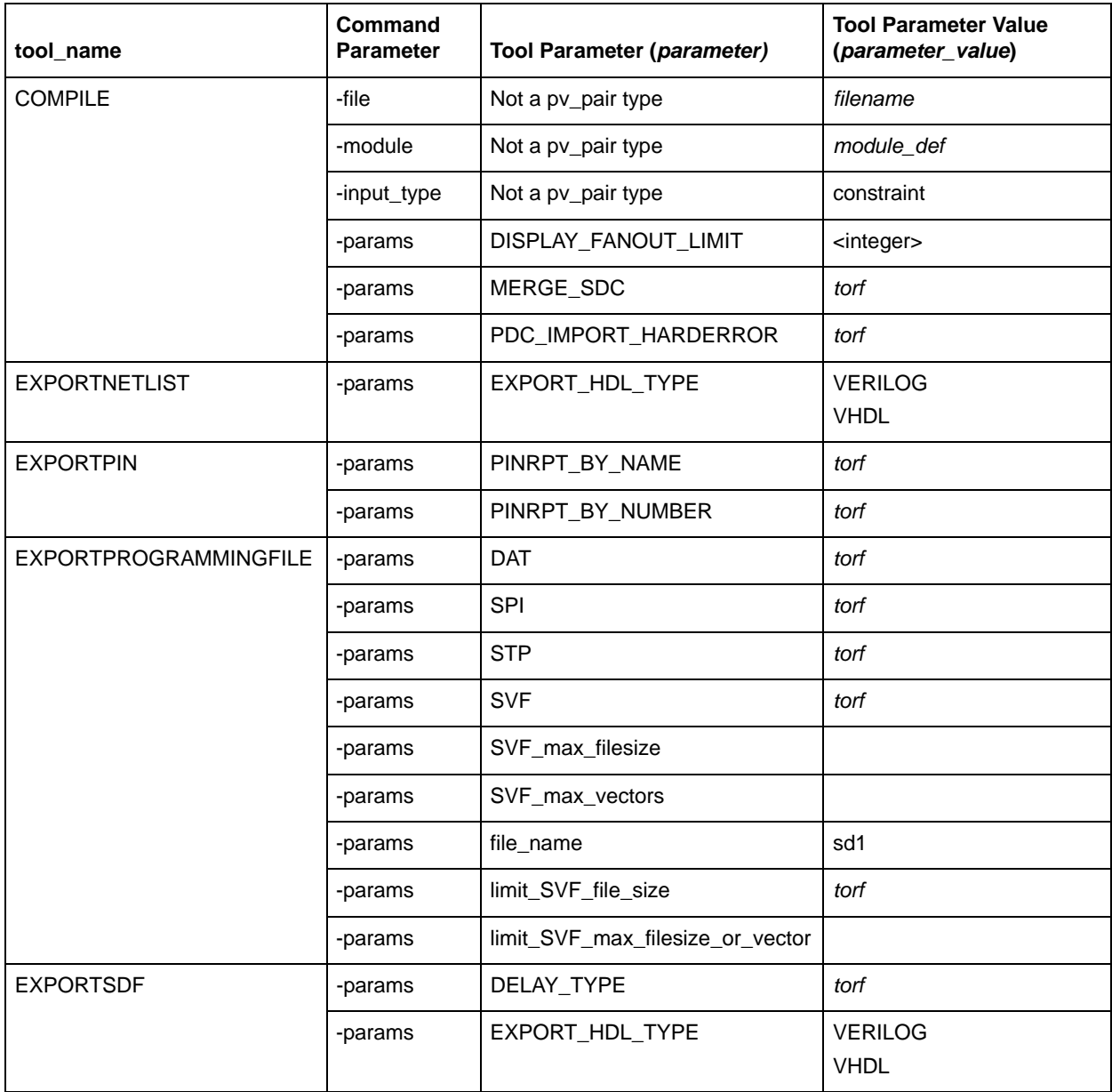

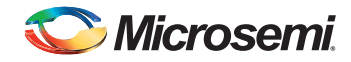

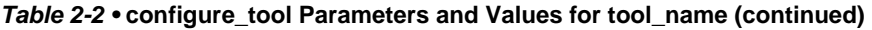

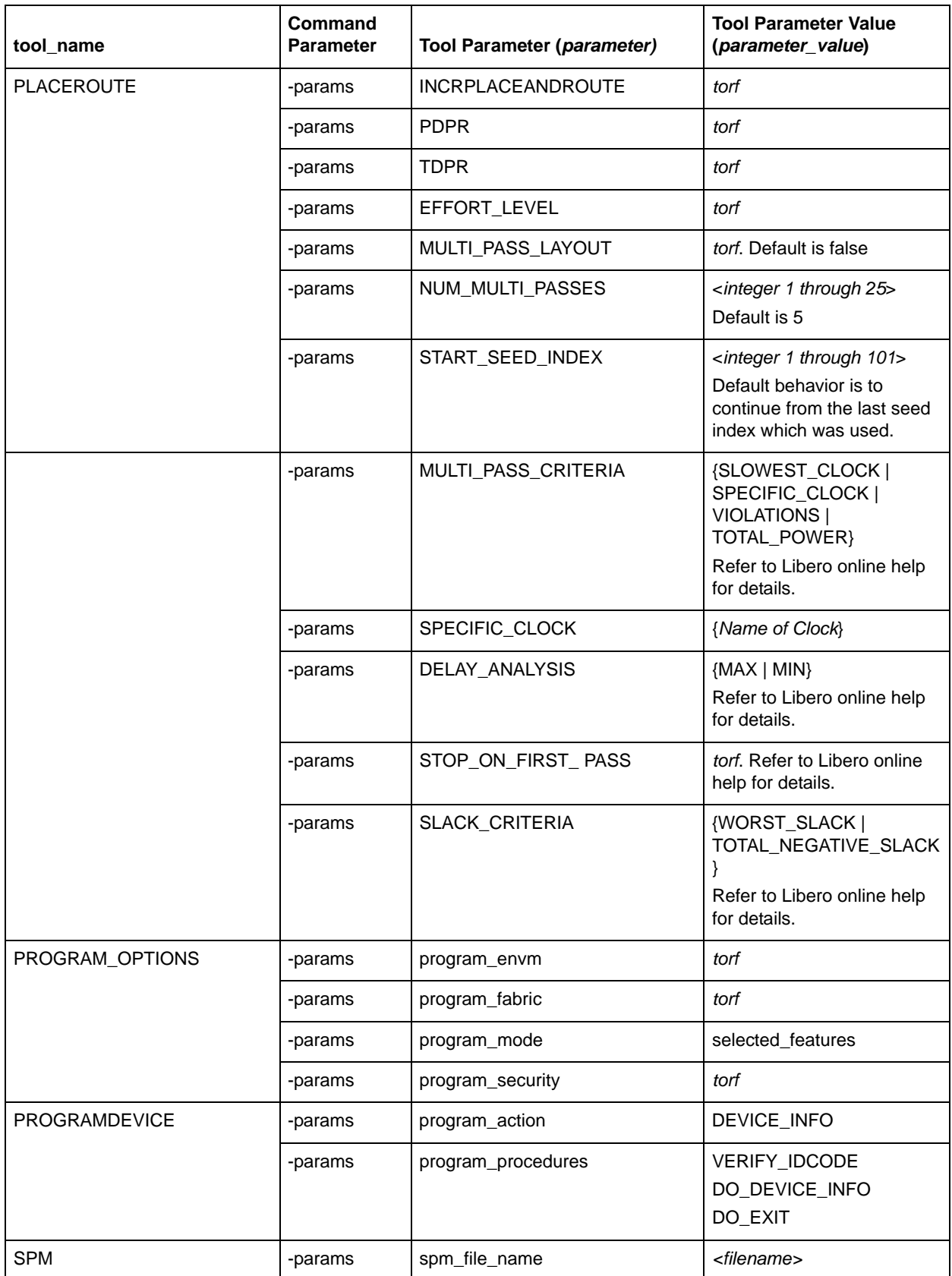

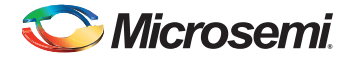

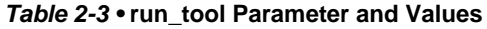

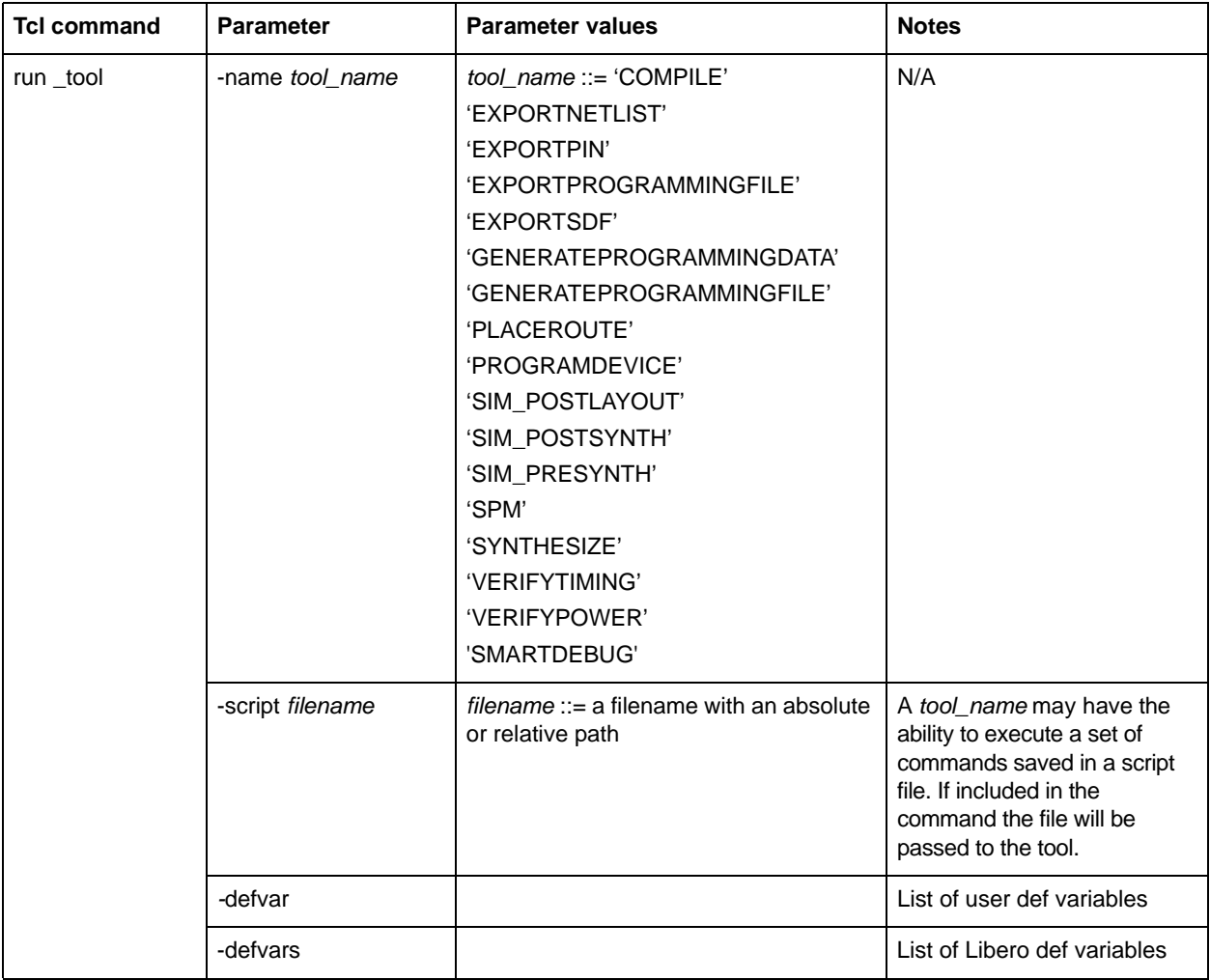

### *Table 2-4 •* **organize\_tool\_files Parameter and Values**

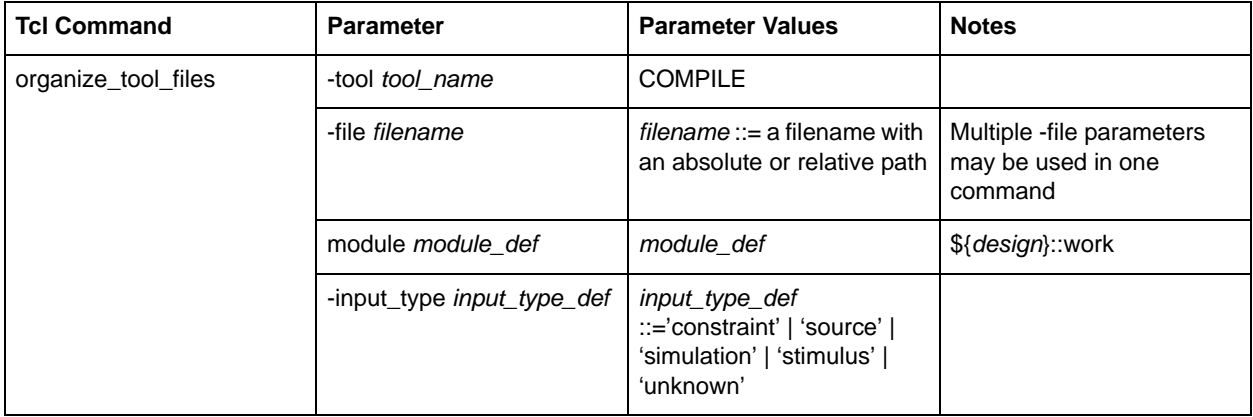

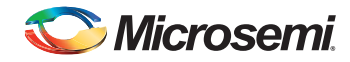

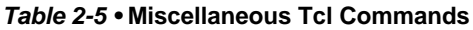

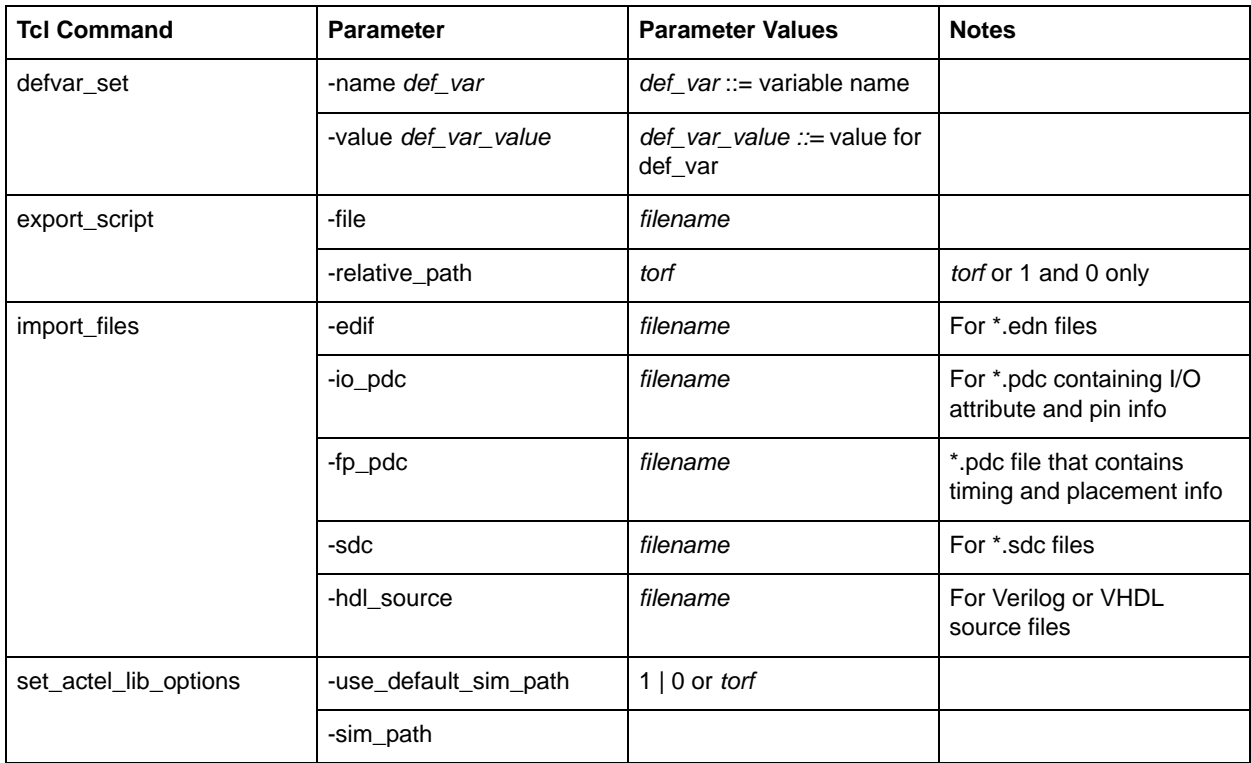

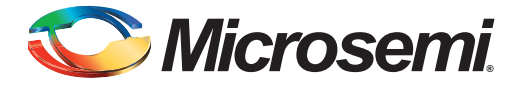

# <span id="page-11-0"></span>**3 – Sample Tcl Scripts**

The two sample scripts below contain some of the Tcl commands listed in the tables in ["Tcl Commands](#page-6-1)  [and Parameters" on page 7.](#page-6-1) Relevant context is embedded in the script comments.

### <span id="page-11-2"></span><span id="page-11-1"></span>**Sample Script #1**

```
# -----------------------------------------------------------
# Save a design as a verilog netlist:
# 
# 1- Delete the project and recreate.
# 2- Import and Organize EDIF file
# 3- Run Compile
# 4- Export netlist
# 5- Run Place and Route,then export back annotation files.
# -----------------------------------------------------------
# -----------------------------------------------------------
# 1. Be clean.Start from scratch.Delete the project
# and recreate.
# -----------------------------------------------------------
file delete -force {D:/Designs/hellos}
new_project \
   -location {D:/Designs/hellos} \
   -name {hellos} \
   -hdl {VERILOG} \
   -family {SmartFusion2} \
   -die {M2S050T} \
   -package \{896 FBGA} \setminus-speed \qquad \{-1\}-\text{die\_voltage } \{1.2\}-adv_options {DSW_VCCA_VOLTAGE_RAMP_RATE:100_MS} \
   -adv_options {IO_DEFT_STD:LVCMOS 2.5V} \
   -adv_options {RESTRICTPROBEPINS:1} \
   \verb|-adv_options {TEMPR:COM} \setminus-adv_options {VCCI_1.2_VOLTR:COM} \
   -adv_options {VCCI_1.5_VOLTR:COM} \
   -adv_options {VCCI_1.8_VOLTR:COM} \
   -adv_options {VCCI_2.5_VOLTR:COM} \
   -adv_options {VCCI_3.3_VOLTR:COM} \
   -adv_options {VOLTR:COM} 
# -----------------------------------------------------------
# 2. Import and Organize EDIF file
# -----------------------------------------------------------
import_files -edif {D:/Designs/gugu/synthesis/sd1.edn}
use_file -file {D:/Designs/hellos/synthesis/sd1.edn} \
   -designer_view {Impl1} \
   -module {sd1::work}
# -----------------------------------------------------------
# 3. Run Compile (Use files organized for current root)
# -----------------------------------------------------------
run_tool -name {COMPILE}
# -----------------------------------------------------------
# 4. Export netlist after Compile.
# -----------------------------------------------------------
```
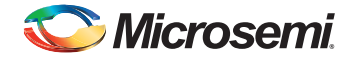

```
\texttt{confidence\_tool} \ \setminus-name {EXPORTNETLIST} \
   -params {EXPORT_HDL_TYPE:VERILOG} 
run_tool -name {EXPORTNETLIST}
# -----------------------------------------------------------
# 5. Run Place and Route, then export back annotation files.
# -----------------------------------------------------------
run_tool -name {PLACEROUTE}
configure_tool \
  -name {EXPORTSDF} \
   -params {DELAY_TYPE:false} \
   -params {EXPORT_HDL_TYPE:VERILOG}
run_tool -name {EXPORTSDF}
```
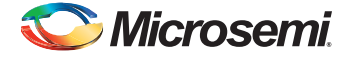

### <span id="page-13-1"></span><span id="page-13-0"></span>**Sample Script #2**

```
# -----------------------------------------------------------
# 1- open an existing Libero project
# 2- import an edif netlist (they synthesize outside Libero 
# using their own synplify_pro)
# 3- import SDC and PDC (or mark them as used)
# 4- compile (for now default options will do)
# 5- timing driven place and route
# 6- export reports: timing, violation, max delay paths, pin report.
# 7 - export stapl file.
# 8- save and close the design
# -----------------------------------------------------------
# -----------------------------------------------------------
# 1. open the project
# -----------------------------------------------------------
open_project \
  -file {../msstest/msstest.prjx} \
   -do_backup_on_convert 1 \
   -backup_file {../msstest.zip}
# -----------------------------------------------------------
# 2. Import EDIF
# -----------------------------------------------------------
import_files -edif {D:/Designs/gugu/synthesis/sd1.edn}
# -----------------------------------------------------------
# 3. Import constraints
#
# -io_pdc is for io pad constraints and attributes
# -fp_dpc is for floorplanning constraints
# these constraints must be in separate files and imported
# with their individual commands - new to SF2
# ----------------------------------------------------------- 
import_files -io_pdc {D:/Designs/io_0.pdc}
import_files -fp_pdc {D:/Designs/io_1.pdc}
import_files -sdc {D:/Designs/arbiter.sdc} 
# -----------------------------------------------------------
# 4. compiling
# -----------------------------------------------------------
organize_tool_files \
  -tool {COMPILE} \
   -file {D:/Designs/tests/constraint/io/io_0.pdc} \
   -file {D:/Designs/tests/constraint/fp/io_1.pdc} \
   -file {D:/Designs/tests/constraint/arbiter.sdc} \
   -module {sd1::work} \
   -input_type {constraint} 
run tool -name {COMPILE}
# -----------------------------------------------------------
# 5. place and route
# -----------------------------------------------------------
configure_tool \
   -name {PLACEROUTE} \
   -params {EFFORT_LEVEL:false} \
   -params {INCRPLACEANDROUTE:false} \
   -params {PDPR:false} -params {TDPR:true} 
run_tool -name {PLACEROUTE}
# -----------------------------------------------------------
# 6. exporting reports
# this automatically makes a number of reports
# under <project>/designer/<design>
# some are xml, some are text
```
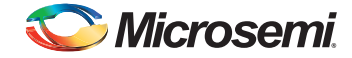

```
# -----------------------------------------------------------
run_tool -name {VERIFYTIMING}
run_tool -name {EXPORTPIN}
# -----------------------------------------------------------
# 7. export programming file (*.pdb)
# SPL file under <project>/designer/<design>/export
# -----------------------------------------------------------
run_tool -name {EXPORTPROGRAMMINGFILE}
# -----------------------------------------------------------
# 8. Save and close project
# Shown as two commands but could be one with lower example
# -----------------------------------------------------------
save_project 
close_project -save 1
```
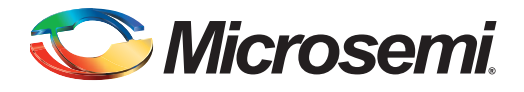

# <span id="page-15-0"></span>**A – Product Support**

Microsemi SoC Products Group backs its products with various support services, including Customer Service, Customer Technical Support Center, a website, electronic mail, and worldwide sales offices. This appendix contains information about contacting Microsemi SoC Products Group and using these support services.

### <span id="page-15-1"></span>**Customer Service**

Contact Customer Service for non-technical product support, such as product pricing, product upgrades, update information, order status, and authorization.

From North America, call 800.262.1060 From the rest of the world, call 650.318.4460 Fax, from anywhere in the world, 408.643.6913

### <span id="page-15-2"></span>**Customer Technical Support Center**

Microsemi SoC Products Group staffs its Customer Technical Support Center with highly skilled engineers who can help answer your hardware, software, and design questions about Microsemi SoC Products. The Customer Technical Support Center spends a great deal of time creating application notes, answers to common design cycle questions, documentation of known issues, and various FAQs. So, before you contact us, please visit our online resources. It is very likely we have already answered your questions.

### <span id="page-15-3"></span>**Technical Support**

Visit the Customer Support website ([www.microsemi.com/soc/support/search/default.aspx\)](http://www.microsemi.com/soc/support/search/default.aspx) for more information and support. Many answers available on the searchable web resource include diagrams, illustrations, and links to other resources on the website.

### <span id="page-15-4"></span>**Website**

You can browse a variety of technical and non-technical information on the SoC home page, at [www.microsemi.com/soc](http://www.microsemi.com/soc).

### <span id="page-15-5"></span>**Contacting the Customer Technical Support Center**

Highly skilled engineers staff the Technical Support Center. The Technical Support Center can be contacted by email or through the Microsemi SoC Products Group website.

### **Email**

You can communicate your technical questions to our email address and receive answers back by email, fax, or phone. Also, if you have design problems, you can email your design files to receive assistance. We constantly monitor the email account throughout the day. When sending your request to us, please be sure to include your full name, company name, and your contact information for efficient processing of your request.

The technical support email address is [soc\\_tech@microsemi.com](mailto:soc_tech@microsemi.com).

### **My Cases**

Microsemi SoC Products Group customers may submit and track technical cases online by going to [My](http://www.microsemi.com/soc/mycases/)  [Cases](http://www.microsemi.com/soc/mycases/).

### **Outside the U.S.**

Customers needing assistance outside the US time zones can either contact technical support via email ([soc\\_tech@microsemi.com](mailto:tech@microsemi.com)) or contact a local sales office. [Sales office listings](http://www.microsemi.com/soc/company/contact/default.aspx) can be found at [www.microsemi.com/soc/company/contact/default.aspx.](http://www.microsemi.com/soc/company/contact/default.aspx)

### <span id="page-16-0"></span>**[ITAR Technical Support](http://www.microsemi.com/soc/company/contact/default.aspx#itartechsupport)**

For technical support on RH and RT FPGAs that are regulated by International Traffic in Arms Regulations (ITAR), contact us via [soc\\_tech\\_itar@microsemi.com](mailto:soc_tech_itar@microsemi.com). Alternatively, within [My Cases](http://www.microsemi.com/soc/mycases/), select **Yes** in the ITAR drop-down list. For a complete list of ITAR-regulated Microsemi FPGAs, visit the [ITAR](http://www.microsemi.com/soc/ITAR/)  web page.

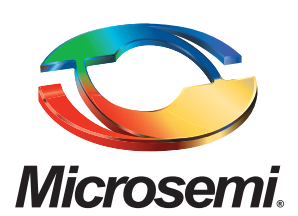

**Microsemi Corporate Headquarters** One Enterprise, Aliso Viejo CA 92656 USA Within the USA: +1 (800) 713-4113 Outside the USA: +1 (949) 380-6100 Sales: +1 (949) 380-6136 Fax: +1 (949) 215-4996 E-mail: sales.support@microsemi.com

Microsemi Corporation (Nasdaq: MSCC) offers a comprehensive portfolio of semiconductor and system solutions for communications, defense and security, aerospace, and industrial markets. Products include high-performance and radiation-hardened analog mixed-signal integrated circuits, FPGAs, SoCs, and ASICs; power management products; timing and synchronization devices and precise time solutions, setting the world's standard for time; voice processing devices; RF solutions; discrete components; security technologies and scalable anti-tamper products; Power-over-Ethernet ICs and midspans; as well as custom design capabilities and services. Microsemi is headquartered in Aliso Viejo, Calif. and has approximately 3,400 employees globally. Learn more at **[www.microsemi.com](http://www.microsemi.com)**.

© 2015 Microsemi Corporation. All rights reserved. Microsemi and the Microsemi logo are trademarks of Microsemi Corporation. All other trademarks and service marks are the property of their respective owners.